[Podręcznik użytkownika](http://support.edokumenty.eu/trac/wiki/UserGuideV5) > [Ustawienia](http://support.edokumenty.eu/trac/wiki/UserGuideV5/Settings) > [Panel sterowania](http://support.edokumenty.eu/trac/wiki/UserGuideV5/Settings/ControlPanel) > [Finansowe](http://support.edokumenty.eu/trac/wiki/UserGuideV5/Settings/ControlPanel/Finance) > Rejestr VAT

## **Rejestr VAT**

W słowniku **Rejestr VAT** definiowane są nazwy rejestrów VAT wykorzystywanych w formularzu **Koszt** w dokumencie typu Faktura.

Słownik ten jest typu podstawowego. Zarządzamy nim według [ogólnej instrukcji.](http://support.edokumenty.eu/trac/wiki/UserGuideV5/Settings/ControlPanel/SimpleDictionary)

Rejestry VAT definiujemy korzystając z formularza **Rejestr VAT**. Uzupełniamy pola **Symbol** oraz **Nazwa** i klikamy **Zapisz**.

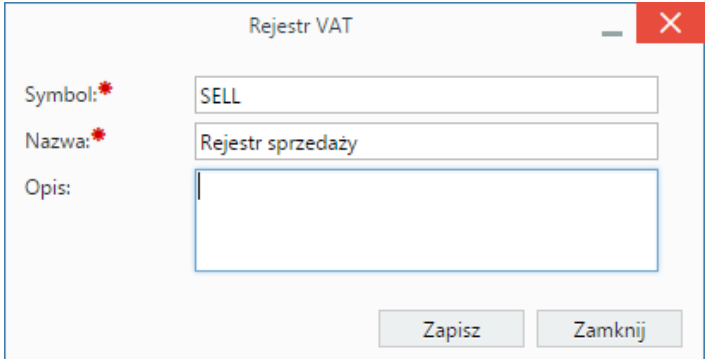

• Opcjonalnie wypełniamy pole **Opis**, wpisując dodatkowe informacje o rejestrze.

**Uwaga** [[BR} Za wyświetlanie dodatkowych pól (stawka VAT, wartość VAT, data wymagania podatkowego) na formularzu kosztu faktury, w pliku **config.inc** odpowiada wpis

define('VATNOTE\_COST\_ADDITIONAL\_FIELDS', FALSE);

## **Zobacz także**

• [Stawki VAT](http://support.edokumenty.eu/trac/wiki/UserGuideV5/Settings/ControlPanel/Finance/VAT)